## **Очищение билетов**

Операция очищения необходима, чтобы полностью очистить билет (при этом от билета будет отвязан сотрудник, если билет был персональным при очищении). Очищенный билет можно повторно эмиссировать, изменив параметры эмиссии (ТМЦ, тип носителя) или использовать для операций продаж и персонализации, оставив текущие параметры билета.

Для очищения билета необходимо выполнить следующие шаги:

- Приложить необходимый билет к считывателю. При этом в основном окне программы отобразятся данные по приложенному билету, и станет активной кнопка «Очистить».
- Нажать кнопку «Очистить». При этом билет очистится и в нижнем левом углу отобразится информационное сообщение:

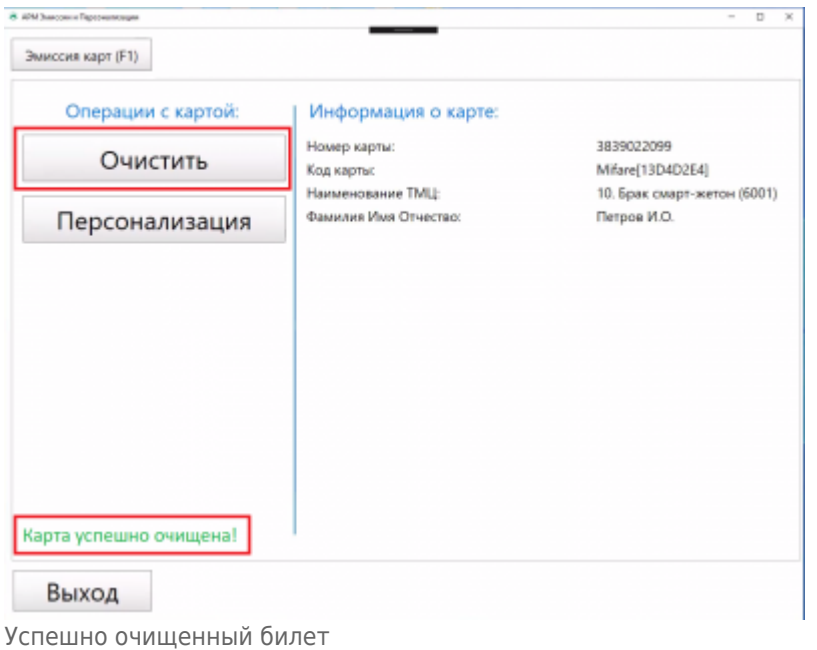

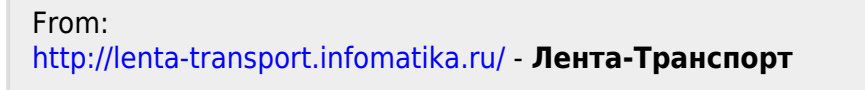

Permanent link: **[http://lenta-transport.infomatika.ru/transport/ep/ochischenie\\_biletov](http://lenta-transport.infomatika.ru/transport/ep/ochischenie_biletov)**

Last update: **14.05.2020 17:54**

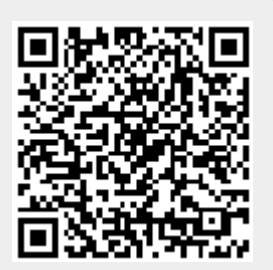